## **[Mover Archivos De Un Servicio](https://blog.hostdime.com.co/mover-archivos-de-un-servicio-de-almacenamiento-en-la-nube-a-otro/) [De Almacenamiento En La Nube](https://blog.hostdime.com.co/mover-archivos-de-un-servicio-de-almacenamiento-en-la-nube-a-otro/) [A Otro](https://blog.hostdime.com.co/mover-archivos-de-un-servicio-de-almacenamiento-en-la-nube-a-otro/)**

Los **servicios de almacenamiento Cloud** como [OneDrive,](https://blog.hostdime.com.co/onedrive/) [Drive](https://blog.hostdime.com.co/google-drive/),  $\pmb{\times}$ [Dropbox](https://blog.hostdime.com.co/dropbox/), entre otros, dan al usuario la seguridad de encontrar los datos más importantes en cualquier lugar y dispositivo. Es posible que desees **cambiar a otro servicio de almacenamiento en la nube,** por ejemplo, tal vez pasar tus archivos de Drive a OneDrive, o viceversa. Podrías descargar y volver a cargar todos los archivos desde tu computadora, pero también se puede hacer esto de una manera mucho más rápida.

Es necesario [contar con un buen servicio de internet,](https://www.hostdime.com.co/) ya que la velocidad tiene que ser suficiente para que no se vuelva un cuello de botella para realizar el cambio. Es recomendable usar un servicio que no sea el del hogar, ya que por la velocidad de estos servicios es intermitente.

## **[Mover.io](https://mover.io/)**

**Mover.io** soporta una variedad de servicios, y en realidad **es gratuito para uso personal**. Esto significa que es una gran manera de obtener los archivos de cualquier servicio de almacenamiento en la nube y moverlos a otro proveedor sin ningún problema. Mover.io soporta **Dropbox**, **Microsoft OneDrive**, **Google Drive**, **Box**, **Yandex**, y **PutIO**.

## $\pmb{\times}$

Añade tus cuentas y mover.io tendrán [acceso a ellos a través](https://blog.hostdime.com.co/descubierto-grave-fallo-de-seguridad-en-oauth-y-openid/) [de OAuth.](https://blog.hostdime.com.co/descubierto-grave-fallo-de-seguridad-en-oauth-y-openid/) A continuación, puedes realizar una transferencia

inmediata de los archivos de un lugar a otro, o la creación de una transferencia programada para que esto suceda de forma automática en determinado horario. Esto es más rápido en comparación si tu lo haces, ya que utiliza la **conexión a Internet de mover.io**, probablemente tendrá velocidades de carga y descarga más rápidos que las que tienes a tu alcance. No tendras que dejar el PC encendido, ya que todo se hace directamente entre servidores.

Después de realizar la transferencia de archivos, **puedes revocar el acceso del servicio a tus archivos** si no planeas continuar utilizando este servicio de manera continua. Esta será una **gran medida de protección de seguridad**, recuerda que muchas infiltraciones se realizan por el acceso de terceros.

## **Otixo**

Otixo no está diseñado sólo para mover archivos entre diferentes servicios. Es un **agregador de almacenamiento en la nube** que le permite ver todos sus servicios de almacenamiento en la nube y sus archivos en una sola interfaz. **Otixo** también te permite transferir fácilmente archivos entre estos servicios de forma rápida arrastrando y soltando los archivos.

Lo bueno de Otixo es que es compatible con una variedad más amplia de servicios de almacenamiento en la nube, incluyendo **SugarSync**, almacenamiento de Amazon S3, servidores FTP, WebDAV, entre otros. Otixo tiene un límite en que **sólo puedes mover un solo archivo a la vez entre los servicios** si usted tiene una cuenta gratuita. Sin embargo, esta herramienta te puede ser de gran ayuda si deseas mover archivos de gran tamaño.

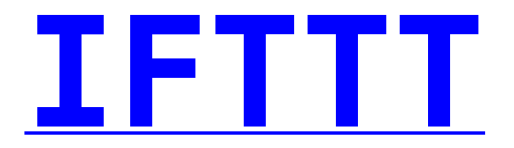

Existen otros **servicios como Mover.io**, entre estos **IFTTT**, abreviatura de "IF This, Then That." (si es esto, entonces es aquello). IFTTT cuenta con funciones para que se puedan obtener los archivos de un servicio de almacenamiento en la nube y llevarlos a otro.

Desafortunadamente, no hay manera de usar OneDrive o Google Drive como una fuente en IFTTT. Bueno, lo de usar se refiere a extraer de ellos, pero pueden ser usados como destinos. Esto podría ser una buena manera de migrar los archivos de Dropbox.

 $\pmb{\times}$